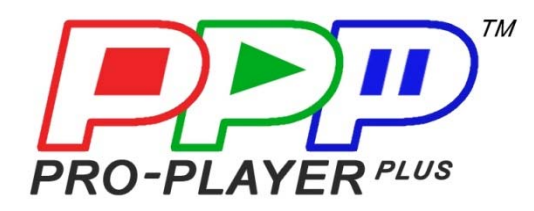

## $\triangleright$  **QUICK START GUIDE A**  $\triangleleft$ **Instructions for Fast Simple Playback of a Single Media File on a Single Monitor With NO Router/Internet Connection**

(Media file will loop automatically)

For media file(s) on a single monitor WITH a Router/Internet Connection to Access more Pro-Player Plus operating features, please see QUICK START GUIDE B. For more detailed instructions, please visit www.ProPlayerPlus.com to download the latest manual.

#### **STEP 1: Equipment Checklist Included in Box:**

- 
- $\boxtimes$  (1) 19V Power Supply  $\boxtimes$  Quick Start Guide(s)
- (1) Pro-Player Plus 4K System (1) USA Standard 120V Power Cable
	-

#### **Customer to Provide:**

- 
- **☑** (1) Monitor **b M** (1) HDMI Cable

#### **STEP 2: Make System Connections - Inputs and Outputs**

 Switch power OFF on each piece of equipment or device prior to making connections. NOTE: You may wish to mount the PP+ to the rear of the monitor (e.g., with Velcro)

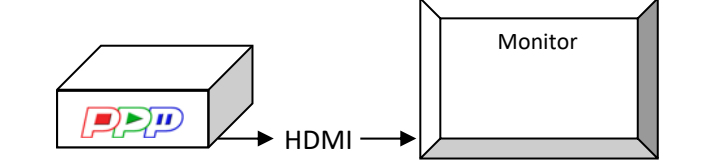

## **STEP 3: Turn On Power to all Equipment / Devices**

NOTE: Wait until all devices/equipment have finished starting up before proceeding.

## **STEP 4: To Load and Playback a Single Media File**

**Supported File Types: .mp4 .wmv .mpeg .mpg .mkv .mov Supported File Resolution: 480p - 4K**

- **Place your media file on the root directory of a USB thumb drive**
- Insert USB thumb drive into the PP+ Player
- **The Player will take approx 30 seconds to recognize the thumb drive, then your file will** automatically load onto the Player
- When the file is finished loading, it will automatically begin playing in a looping fashion (auto replays) until PP+ is powered OFF
- Once you turn PP+ Power back ON, the file will begin to play again automatically

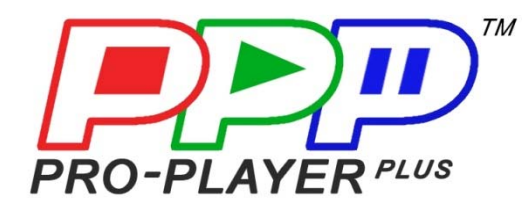

# $\triangleright$  **QUICK START GUIDE B**  $\triangleleft$ **Playback Instructions for Media File(s) on a Single Monitor**

#### **WITH Router/Internet Connection to Access PP+ Operating Features**

For more detailed instructions, please visit www.ProPlayerPlus.com to download the latest manual.

#### **STEP 1: Equipment Checklist Included in Box:**

- 
- $\boxtimes$  (1) 19V Power Supply  $\boxtimes$  Quick Start Guide(s)
- 
- **Customer to Provide:**<br>☑ (1) Monitor
- (2) Ethernet/Cat5 Cables (1) Wi-Fi Router
- 
- $\boxtimes$  (1) Pro-Player Plus 4K System  $\boxtimes$  (1) USA Standard 120V Power Cable
	-
	- $\boxtimes$  (1) HDMI Cable
	-
- Laptop or Wi-Fi Enabled Smart Device (Cell Phone or Tablet)

#### **STEP 2: Make System and Router Connections - Inputs and Outputs**

 Switch power OFF on each piece of equipment or device prior to making connections. NOTE: You may wish to mount the PP+ to the rear of the monitor (e.g., with Velcro)

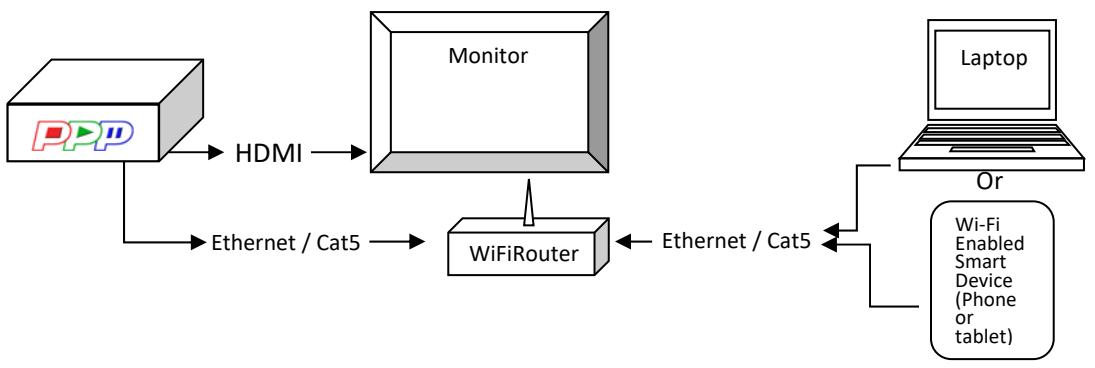

NOTE: If you're just using PP+ with a single monitor and USB Copy feature (which will automatically loop your media file), no router connection is needed (See Quick Start Guide A)

#### **STEP 3: Turn On Power to all Equipment / Devices**

NOTE: Wait until all devices/equipment have finished starting up before proceeding.

#### **STEP 4: To Load and Playback Media Files**

**Supported File Types: .mp4 .wmv .mpeg .mpg .mkv .mov Supported File Resolution:** 

- **Place your media files on the root directory of a USB thumb drive**
- $\blacksquare$  Insert USB thumb drive into the PP+ Player
- The Player will take approx 30 seconds to recognize the thumb drive, then your files will automatically load onto the Player
- When the files are finished loading, the last file will automatically begin playing in a looping fashion (auto replays)

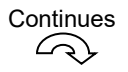

**Continued** 

#### **STEP 5: Log on to PP+ Player through Network to Access Web-Based Interface to select which file to play, create a playlist, upload additional files or delete a file**

- **EX Connect the PP+ Master Player and your laptop or smart device to the same network**
- Set your laptop or smart device to the 192.168.168.75 network on any address *other than* 192.168.168.1
- Open your browser and enter in 192.168.168.1
- Log in as: user/1234 (suitable for end users) (To log in as an administrator, which is for technical personnel and advanced users, please consult user manual)

## **STEP 6: Access PP+ Features through Network**

When the web-based interface opens, press **Media Manager**. From here, you can:

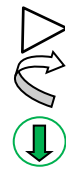

- Play file(s) once
- Loop file(s) (continuously play)
- Upload & download file(s)
- X Delete file(s)
	- Display number of file(s)
	- Indicates DMX file(s)
- $\blacksquare$  Check disc space (green storage bar across top of media file list turns yellow at 75% full and red at 95% full)
- **Name**  Sort alphabetically (click column heading)
- **Tabs**  Create Scene, Playlist, Slideshow ...

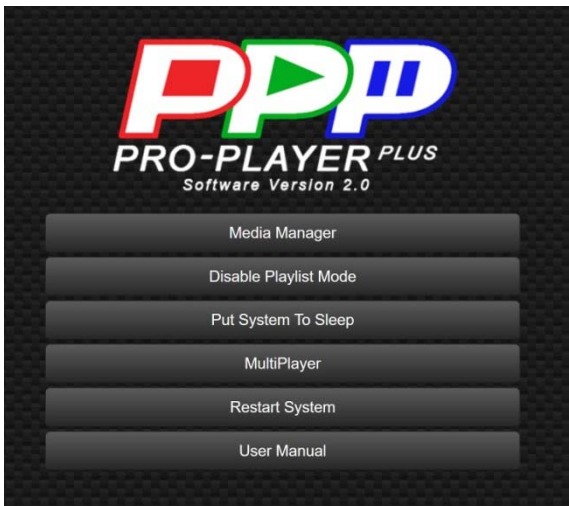

Web Interface (User Log-In) Menu

Media Manager Menu  $\Box$ 

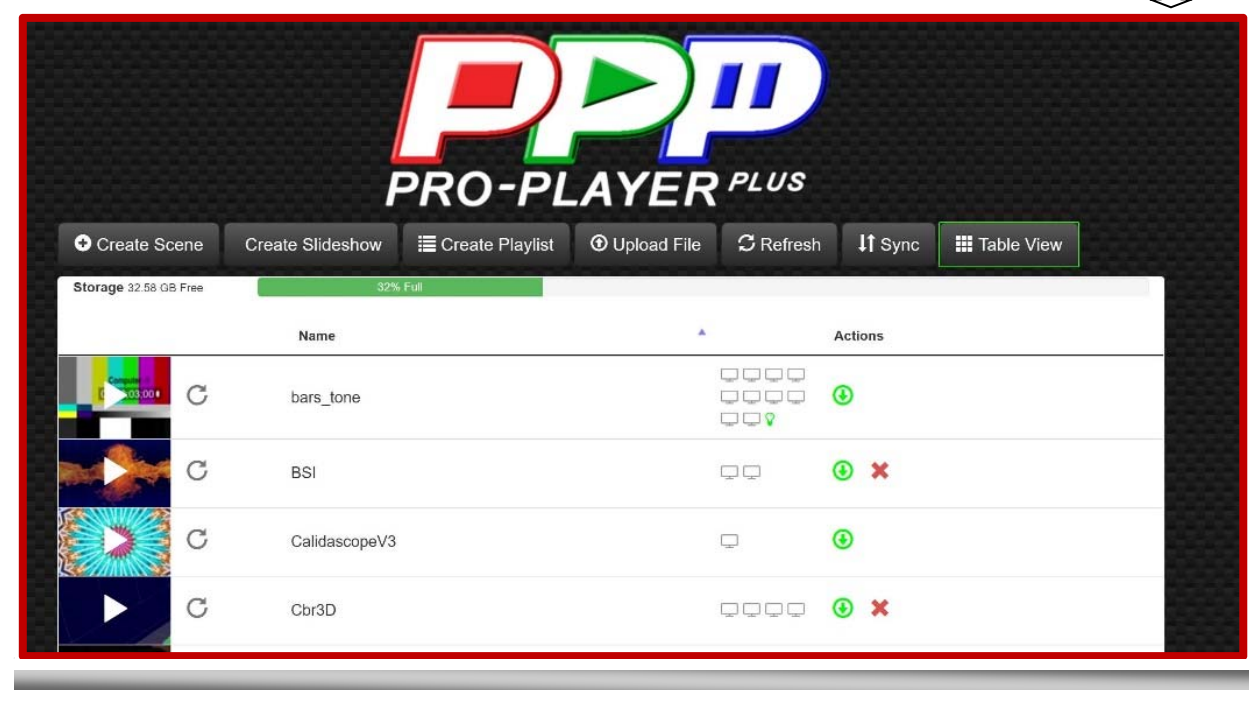

For more detailed information, access user manual via the network or download it at ProPlayerPlus.com.